# Oracle® Enterprise Manager System Monitoring Plug-In for Oracle Key Manager Installation and Administration Guide

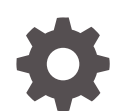

E53401-05 November 2020

ORACLE

Oracle Enterprise Manager System Monitoring Plug-In for Oracle Key Manager Installation and Administration Guide,

E53401-05

Copyright © 2014, 2020, Oracle and/or its affiliates.

This software and related documentation are provided under a license agreement containing restrictions on use and disclosure and are protected by intellectual property laws. Except as expressly permitted in your license agreement or allowed by law, you may not use, copy, reproduce, translate, broadcast, modify, license, transmit, distribute, exhibit, perform, publish, or display any part, in any form, or by any means. Reverse engineering, disassembly, or decompilation of this software, unless required by law for interoperability, is prohibited.

The information contained herein is subject to change without notice and is not warranted to be error-free. If you find any errors, please report them to us in writing.

If this is software or related documentation that is delivered to the U.S. Government or anyone licensing it on behalf of the U.S. Government, then the following notice is applicable:

U.S. GOVERNMENT END USERS: Oracle programs (including any operating system, integrated software, any programs embedded, installed or activated on delivered hardware, and modifications of such programs) and Oracle computer documentation or other Oracle data delivered to or accessed by U.S. Government end users are "commercial computer software" or "commercial computer software documentation" pursuant to the applicable Federal Acquisition Regulation and agency-specific supplemental regulations. As such, the use, reproduction, duplication, release, display, disclosure, modification, preparation of derivative works, and/or adaptation of i) Oracle programs (including any operating system, integrated software, any programs embedded, installed or activated on delivered hardware, and modifications of such programs), ii) Oracle computer documentation and/or iii) other Oracle data, is subject to the rights and limitations specified in the license contained in the applicable contract. The terms governing the U.S. Government's use of Oracle cloud services are defined by the applicable contract for such services. No other rights are granted to the U.S. Government.

This software or hardware is developed for general use in a variety of information management applications. It is not developed or intended for use in any inherently dangerous applications, including applications that may create a risk of personal injury. If you use this software or hardware in dangerous applications, then you shall be responsible to take all appropriate fail-safe, backup, redundancy, and other measures to ensure its safe use. Oracle Corporation and its affiliates disclaim any liability for any damages caused by use of this software or hardware in dangerous applications.

Oracle and Java are registered trademarks of Oracle and/or its affiliates. Other names may be trademarks of their respective owners.

Intel and Intel Inside are trademarks or registered trademarks of Intel Corporation. All SPARC trademarks are used under license and are trademarks or registered trademarks of SPARC International, Inc. AMD, Epyc, and the AMD logo are trademarks or registered trademarks of Advanced Micro Devices. UNIX is a registered trademark of The Open Group.

This software or hardware and documentation may provide access to or information about content, products, and services from third parties. Oracle Corporation and its affiliates are not responsible for and expressly disclaim all warranties of any kind with respect to third-party content, products, and services unless otherwise set forth in an applicable agreement between you and Oracle. Oracle Corporation and its affiliates will not be responsible for any loss, costs, or damages incurred due to your access to or use of third-party content, products, or services, except as set forth in an applicable agreement between you and Oracle.

## **Contents**

### [Preface](#page-5-0)

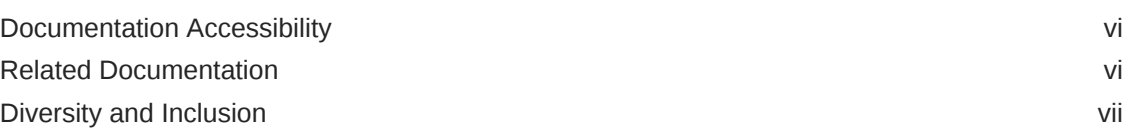

### 1 [About the OKM Plug-in for OEM](#page-7-0)

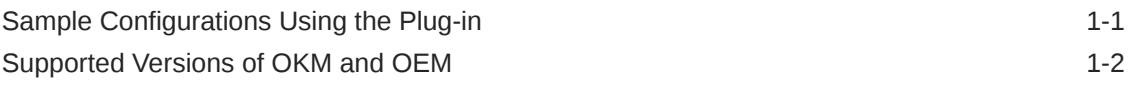

### 2 [Plug-in Management](#page-9-0)

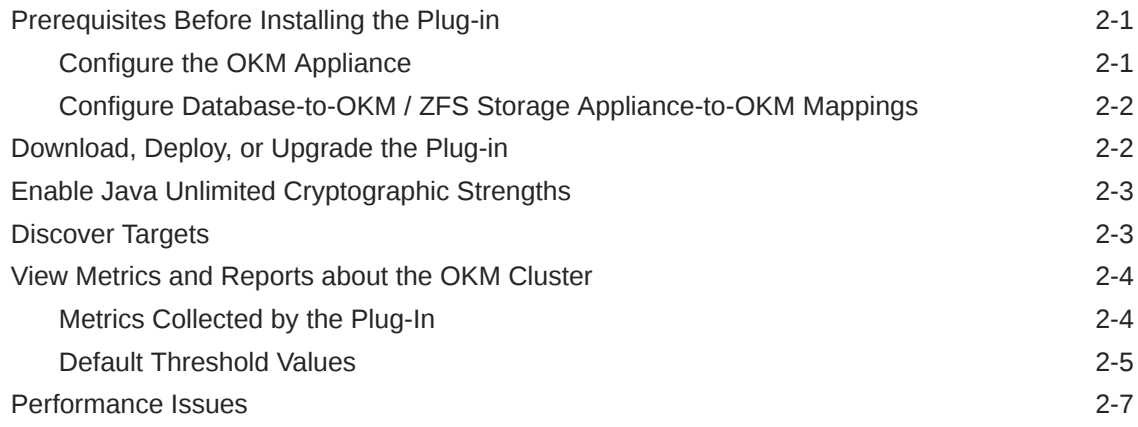

### 3 [Troubleshoot the Plug-In](#page-16-0)

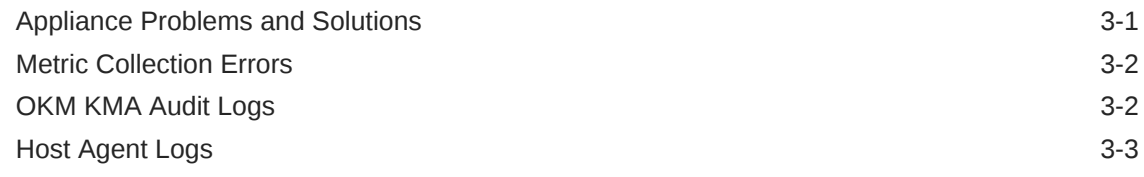

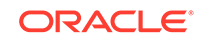

### List of Figures

1-1 [Large Enterprise Plug-in Deployment Example 1-2](#page-8-0)

### List of Tables

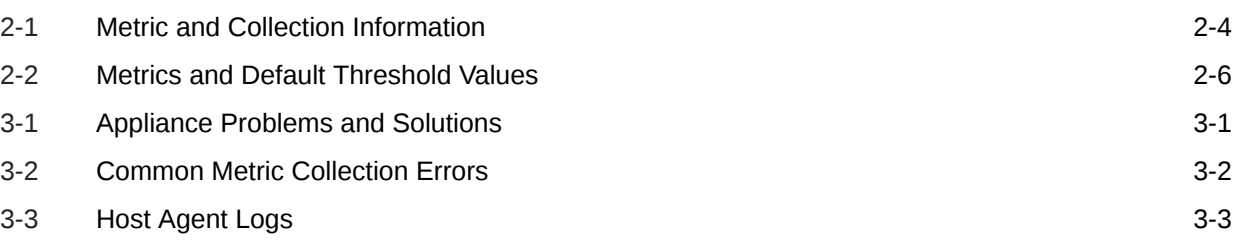

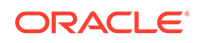

### <span id="page-5-0"></span>Preface

The Oracle Enterprise Manager (OEM) System Monitoring Plug-in extends Oracle Enterprise Manager Cloud Control to add support for monitoring Oracle Key Manager (OKM) storage appliances. This guide provides an overview of the plug-in and how to install and deploy it.

This guide is written for the Oracle Enterprise Manager Cloud Control administrator. As Cloud Control administrator, you will communicate closely with the OKM storage administrator to discuss performance and analysis of database deployments on the OKM appliance.

### Documentation Accessibility

For information about Oracle's commitment to accessibility, visit the Oracle Accessibility Program website at [http://www.oracle.com/pls/topic/lookup?](http://www.oracle.com/pls/topic/lookup?ctx=acc&id=docacc) [ctx=acc&id=docacc](http://www.oracle.com/pls/topic/lookup?ctx=acc&id=docacc).

#### **Access to Oracle Support**

Oracle customers that have purchased support have access to electronic support through My Oracle Support. For information, visit [http://www.oracle.com/pls/](http://www.oracle.com/pls/topic/lookup?ctx=acc&id=info) [topic/lookup?ctx=acc&id=info](http://www.oracle.com/pls/topic/lookup?ctx=acc&id=info) or visit [http://www.oracle.com/pls/topic/lookup?](http://www.oracle.com/pls/topic/lookup?ctx=acc&id=trs) [ctx=acc&id=trs](http://www.oracle.com/pls/topic/lookup?ctx=acc&id=trs) if you are hearing impaired.

### Related Documentation

For more information, see additional Oracle Key Manager documentation at: [https://](https://docs.oracle.com/en/storage/storage-software/oracle-key-manager/index.html) [docs.oracle.com/en/storage/storage-software/oracle-key-manager/index.html](https://docs.oracle.com/en/storage/storage-software/oracle-key-manager/index.html)

Use the following links to access information that may be useful to you.

- Oracle Support Center: <http://www.oracle.com/support>
- Patches and updates downloads from My Oracle Support (MOS): [https://](https://support.oracle.com/) [support.oracle.com/](https://support.oracle.com/)
- Oracle Key Manager documentation: [http://docs.oracle.com/cd/E50985\\_01/](http://docs.oracle.com/cd/E50985_01/index.html) [index.html](http://docs.oracle.com/cd/E50985_01/index.html)
- Oracle Unified Storage Systems documentation: [http://www.oracle.com/](http://www.oracle.com/technetwork/documentation/oracle-unified-ss-193371.html) [technetwork/documentation/oracle-unified-ss-193371.html](http://www.oracle.com/technetwork/documentation/oracle-unified-ss-193371.html)
- Oracle Enterprise Manager Concepts Guide: [http://docs.oracle.com/cd/](http://docs.oracle.com/cd/B10501_01/em.920/a96674/toc.htm) [B10501\\_01/em.920/a96674/toc.htm](http://docs.oracle.com/cd/B10501_01/em.920/a96674/toc.htm)
- Oracle Enterprise Manager Cloud Control 12c documentation: [http://](http://docs.oracle.com/cd/E24628_01/index.htm) [docs.oracle.com/cd/E24628\\_01/index.htm](http://docs.oracle.com/cd/E24628_01/index.htm)

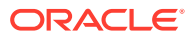

- Oracle Enterprise Manager Cloud Control Upgrade Guide: [http://](http://download.oracle.com/docs/cd/E24628_01/upgrade.121/e22625.pdf) [download.oracle.com/docs/cd/E24628\\_01/upgrade.121/e22625.pdf](http://download.oracle.com/docs/cd/E24628_01/upgrade.121/e22625.pdf)
- Oracle Enterprise Manager, Cloud Control Extensibility Programmers Reference, 12c Release3 (12.1.0.3.0): [http://docs.oracle.com/cd/E24628\\_01/doc.121/e25161/](http://docs.oracle.com/cd/E24628_01/doc.121/e25161/title.htm) [title.htm](http://docs.oracle.com/cd/E24628_01/doc.121/e25161/title.htm)

### <span id="page-6-0"></span>Diversity and Inclusion

Oracle is fully committed to diversity and inclusion. Oracle recognizes the influence of ethnic and cultural values and is working to remove language from our products and documentation that might be considered insensitive. While doing so, we are also mindful of the necessity to maintain compatibility with our customers' existing technologies and the need to ensure continuity of service as Oracle's offerings and industry standards evolve. Because of these technical constraints, our effort to remove insensitive terms is an ongoing, long-term process.

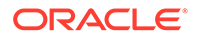

## <span id="page-7-0"></span>1 About the OKM Plug-in for OEM

The plug-in for Oracle Enterprise Manager (OEM) Cloud Control provides monitoring for OKM clusters.

The plug-in monitors each KMA in the cluster and provides the following primary features:

- Gathers and presents key management system, configuration, and performance information for OKM clusters
- Raises alerts for pre-selected configuration and monitoring data
- Ties together Oracle ZFS storage appliances and Oracle databases that use OKM for its encrypted data.
- Supports monitoring by remote agents in the Cloud Control environment.

### Sample Configurations Using the Plug-in

The OKM Cluster plug-in for OEM Cloud Control can support a variety of OKM configurations.

Before you deploy the plug-in, your planning process should consider the number of OKM clusters and each OKM cluster topology, along with the enterprise monitoring requirements. The figure below presents a large hypothetical enterprise including OKM clusters on three continents: North America, Europe, and South America. By presenting a large enterprise example, the diagram demonstrates a variety of possibilities for deploying the plug-in.

- An Admin Site that is not servicing any OKM agents
- Sites A and B that service OKM agents with keys.

Sites A and B contain isolated service networks for their agents. Your planning process should consider which KMA within each cluster will be used for the monitoring target.

In this example, the North American cluster uses KMA-Admin as the KMA within the Admin site for the plug-in. This plug-in will be hosted in the Management Agent with the target labeled "OKM-NA." You can configure other KMAs, but selecting this particular KMA minimizes traffic on KMAs that also service agents. You would need to perform a similar selection process for the other OKM clusters in Europe and South America.

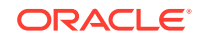

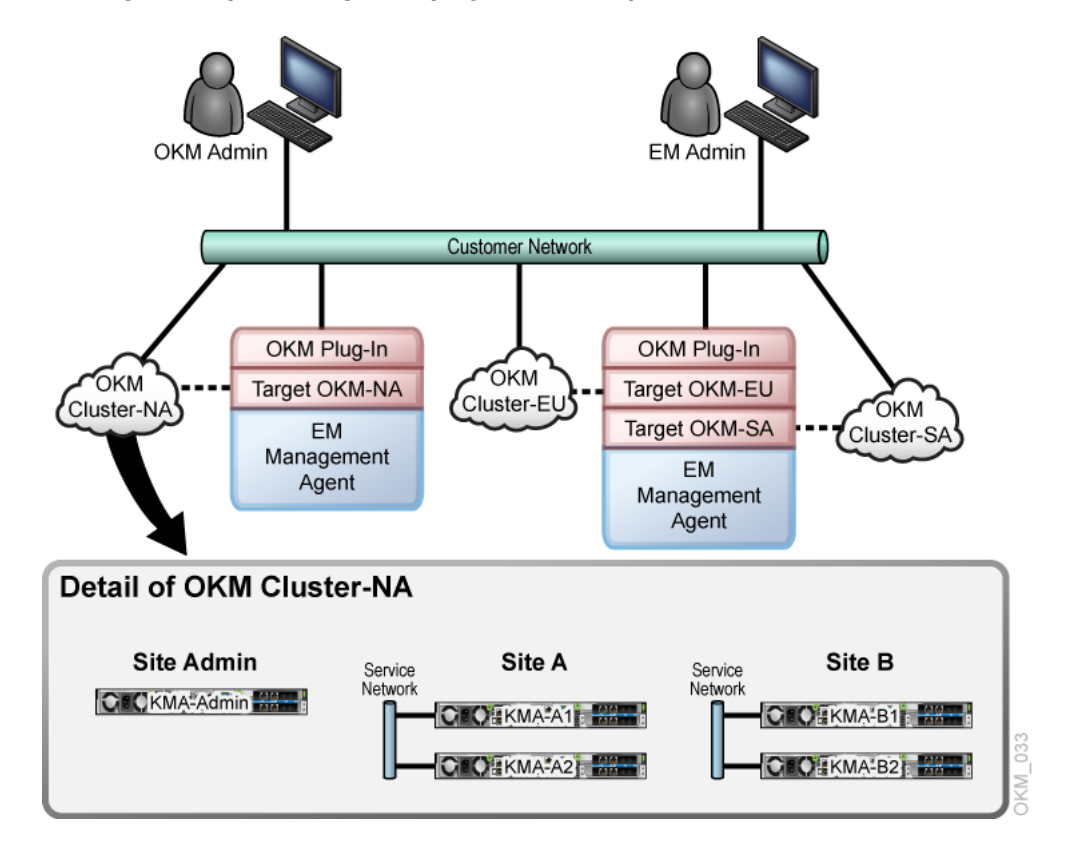

<span id="page-8-0"></span>**Figure 1-1 Large Enterprise Plug-in Deployment Example**

### Supported Versions of OKM and OEM

Deployment of the Oracle Enterprise Manager System Monitoring Plug-in for OKM requires these specific software versions.

- Oracle Enterprise Manager Cloud Control 12c Release 4 (12.1.0.4.0) or higher (Oracle Management Server and Oracle Management Agent).
- The KMA used to monitor the OKM Cluster must be at Version 2.5.2 or later.

#### **Note:**

Additional software requirements, such as the correct Java version in Cloud Control, are met through the required applications listed, provided the correct versions are installed. The plug-in can be installed on any operating system in which Enterprise Manager Cloud Control is running.

To enable the plug-in to communicate with the OKM AES-256 encryption key, you must first install the Java Cryptography Extension (JCE) Unlimited Strength Jurisdiction Policy Files on Management Agents that the plug-in is deployed to. See [Enable Java Unlimited Cryptographic Strengths](#page-11-0).

ORACLE

# <span id="page-9-0"></span>2 Plug-in Management

Use these procedures to download, deploy, and use the Oracle Enterprise Manager System Monitoring Plug-in in the Oracle Enterprise Manager Cloud Control 12c environment.

- Prerequisites Before Installing the Plug-in
- [Download, Deploy, or Upgrade the Plug-in](#page-10-0)
- [Enable Java Unlimited Cryptographic Strengths](#page-11-0)
- **[Discover Targets](#page-11-0)**
- [View Metrics and Reports about the OKM Cluster](#page-12-0)
- [Performance Issues](#page-15-0)

### Prerequisites Before Installing the Plug-in

Before you can deploy the plug-in and monitor OKM appliances, verify these prerequisites.

- Install the Oracle Enterprise Manager Cloud Control environment. Be sure to pay attention to security sections in the *Oracle Enterprise Manager Administrator's Guide*.
- Configure the OKM appliance by creating a new user or utilizing an existing user with an Operator role and exporting its certificates. See Configure the OKM Appliance.
- Review the *Oracle Enterprise Manager Plug-in for OKM Security Guide*.

### Configure the OKM Appliance

Use the OKM GUI to configure the KMA. For OKM Manager 3.0 or above, use the Windows version.

- **1.** Create a user with an Operator role. Skip this step if you are using an existing user.
	- **a.** Log into the OKM Manager GUI as a Security Officer and click **User List**.
	- **b.** Click the **Create** button.
	- **c.** In the Create User dialog box, enter the User ID and select the **Operator** check box.
	- **d.** Under the Passphrase tab, enter the passphrase.
- **2.** Export the Operator's certificates.
	- **a.** Log into the OKM Manager GUI as an Operator.
	- **b.** Click **System** and select **Save Certificates**.
	- **c.** Select **PKCS12** under the Format drop-down.

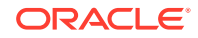

<span id="page-10-0"></span>**d.** Enter a passphrase to use for the exported certificate. Make note of the password for the PKCS#12 file since it will be needed later. Click **OK**.

#### **Note:**

Both the CA Certificate File Name and the Client Certificate File Name need to be accessible to the Enterprise Manager Agent with the plug-in deployed to it. These files can be saved directly to this location now or copied later before adding the target.

### Configure Database-to-OKM / ZFS Storage Appliance-to-OKM Mappings

Oracle Enterprise Manager Cloud Control must monitor the database, the host on which the database resides, and the ZFS appliance, in order for reports that include database-to-OKM and ZFSSA-to-OKM mappings to work.

For instructions on monitoring host storage and database instances, refer to the documentation provided with Oracle Enterprise Manager Cloud Control software (see [Related Documentation\)](#page-5-0).

### Download, Deploy, or Upgrade the Plug-in

Manage the plug-in by downloading, deploying, or upgrading the plug-in version.

#### **Download**

Download the plug-in directly through Enterprise Manager from My Oracle Support. See the "Managing Plug-ins" chapter in the *Oracle Enterprise Manager Cloud Control Administrator's Guide* for details on downloading the plug-in: [http://](http://docs.oracle.com/cd/E24628_01/doc.121/e24473/plugin_mngr.htm#CJGBEAHJ) [docs.oracle.com/cd/E24628\\_01/doc.121/e24473/plugin\\_mngr.htm#CJGBEAHJ](http://docs.oracle.com/cd/E24628_01/doc.121/e24473/plugin_mngr.htm#CJGBEAHJ)

#### **Deploy**

Deploy the plug-in to an Oracle Management Service instance using the Enterprise Manager Cloud Control console, or using the EM Command Line Interface (EMCLI). The console enables you to deploy one plug-in at a time. The command line interface mode enables you to deploy multiple plug-ins at a time, thus saving plug-in deployment time and downtime, if applicable.

For instructions on deploying, see the "Managing Plug-ins" chapter in the *Oracle Enterprise Manager Cloud Control Administrator's Guide*: [http://](http://docs.oracle.com/cd/E24628_01/doc.121/e24473/plugin_mngr.htm#CJGCDHFG) [docs.oracle.com/cd/E24628\\_01/doc.121/e24473/plugin\\_mngr.htm#CJGCDHFG](http://docs.oracle.com/cd/E24628_01/doc.121/e24473/plugin_mngr.htm#CJGCDHFG)

For instructions on undeploying, see the "Managing Plug-ins" chapter in the *Oracle Enterprise Manager Cloud Control Administrator's Guide* [http://](http://docs.oracle.com/cd/E24628_01/doc.121/e24473/plugin_mngr.htm#CJGEFADI) [docs.oracle.com/cd/E24628\\_01/doc.121/e24473/plugin\\_mngr.htm#CJGEFADI](http://docs.oracle.com/cd/E24628_01/doc.121/e24473/plugin_mngr.htm#CJGEFADI)

#### **Upgrade**

The self update feature allows you to expand Enterprise Manager's capabilities by updating Enterprise Manager components whenever new or updated features become available. Updated plug-ins are made available through the Enterprise Manager Store,

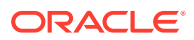

an external site that is periodically checked by Enterprise Manager Cloud Control to obtain information about updates ready for download. See the "Updating Cloud Control" chapter in the *Oracle Enterprise Manager Cloud Control Administrator's Guide* for steps to update the plug-in: [http://docs.oracle.com/cd/E24628\\_01/doc.121/](http://docs.oracle.com/cd/E24628_01/doc.121/e24473/self_update.htm) [e24473/self\\_update.htm](http://docs.oracle.com/cd/E24628_01/doc.121/e24473/self_update.htm)

### <span id="page-11-0"></span>Enable Java Unlimited Cryptographic Strengths

To allow the Enterprise Management Agent to communicate with the OKM, you must enable its Java installation for stronger cryptography.

- **1.** Log in to the Enterprise Management Agent as the oracle\_user and locate the file named emd.properties in the Enterprise Management Agent's installation directory.
- **2.** Search the file for JAVA\_HOME and make a note of this location. For example, in file /export/home/Agent/agent\_inst/sysman/config/emd.properties, there is this entry:

JAVA\_HOME=/export/home/oracle/Agent/core/12.1.0.3.0/jdk

**3.** Check the Java version. This is needed to know which files to download. To find out the Java version, run java -version in \$JAVA\_HOME/bin. For example, using the previous JAVA\_HOME setting,

/export/home/oracle/Agent/core/12.1.0.3.0/jdk/bin/java -version

returns

java version 1.6.0\_43

Only the first two numbers are significant (1.6).

**4.** Download the corresponding Java Cryptography Extension (JCE) Unlimited Strength Jurisdiction Policy Files for that version of Java. Download from the Oracle Technology Network at: [http://www.oracle.com/technetwork/java/](http://www.oracle.com/technetwork/java/javase/downloads) [javase/downloads](http://www.oracle.com/technetwork/java/javase/downloads)

For Java 1.6, download Java Cryptography Extension (JCE) Unlimited Strength Jurisdiction Policy Files 6: [http://www.oracle.com/technetwork/java/javase/](http://www.oracle.com/technetwork/java/javase/downloads/jce-6-download-429243.html) [downloads/jce-6-download-429243.html](http://www.oracle.com/technetwork/java/javase/downloads/jce-6-download-429243.html) F

or Java 1.7, download Java Cryptography Extension (JCE) Unlimited Strength Jurisdiction Policy Files 7: [http://www.oracle.com/technetwork/java/javase/](http://www.oracle.com/technetwork/java/javase/downloads/jce-7-download-432124.html) [downloads/jce-7-download-432124.html](http://www.oracle.com/technetwork/java/javase/downloads/jce-7-download-432124.html)

- **5.** Unzip the download and follow the instructions.
- **6.** If the OKM Operator's certificates that were exported are not yet accessible to the Enterprise Management Agent with the OKM plug-in deployed, copy or move them now to a location that can be reached by the Enterprise Management Agent's user ID. These files must also be owned by the Enterprise Management Agent's user ID (who you are logged in as).

### Discover Targets

Add the OKM cluster as a targets to configure the Oracle Enterprise Manager System Monitoring Plug-in on an Enterprise Management Agent.

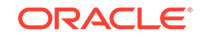

- <span id="page-12-0"></span>**1.** Log in to Enterprise Manager Cloud Control.
- **2.** Select **Setup** > **Add Targets** > **Add Targets Manually**.
- **3.** Select **Add Targets Declaratively by Specifying Target Monitoring Properties**.
- **4.** In the Target Type drop-down list, select the **OKM Cluster** target type. Click **Add Manually**.
- **5.** For the Monitoring Agent, click **Search**. In the window that is displayed, in the Target Type drop-down list, select **Agent** and from the table below, click and highlight the agent you want to use for monitoring your target. Click **Select**.
- **6.** Click **Add Manually**.
- **7.** Add the Target details and click **OK**. Wait until you see the confirmation and click **OK**.
- **8.** To find the target, click **Targets > All Targets**.
- **9.** Select **OKM Cluster** added above to go to the cluster summary page.

### View Metrics and Reports about the OKM Cluster

The Oracle Enterprise Manager Cloud Control administrator can view information about the OKM cluster within OEM.

Information includes a summary, agent performance, and KMA performance. The primary way to gather information about monitored instances of OKM appliances is viewing metrics. As a rule, more "point in time" information is available in raw metric information than in reports.

- **1.** Log in to Enterprise Manager Cloud Control.
- **2.** Go to **Targets > All Targets** and select the **OKM Cluster** as the target.
- **3.** From the target's home page, select **Oracle Key Manager > Monitoring > All Metrics**.
- **4.** View the categories and information collected from the last collection interval.
- **5.** The raw metric information that you have access to can be found in Metrics Collected by the Plug-In.

### Metrics Collected by the Plug-In

Oracle Enterprise Manager Cloud Control displays a direct mapping of information collected in the target OKM cluster.

The table below shows the mapping information. Information collected by the System Attributes from the Workflow data set indicates items that cannot be enabled/disabled by an administrator. This information is collected through scripts on each OKM storage appliance.

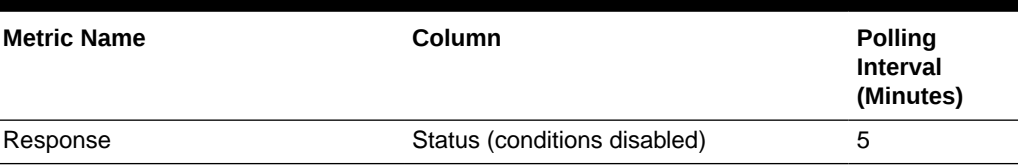

#### **Table 2-1 Metric and Collection Information**

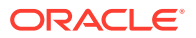

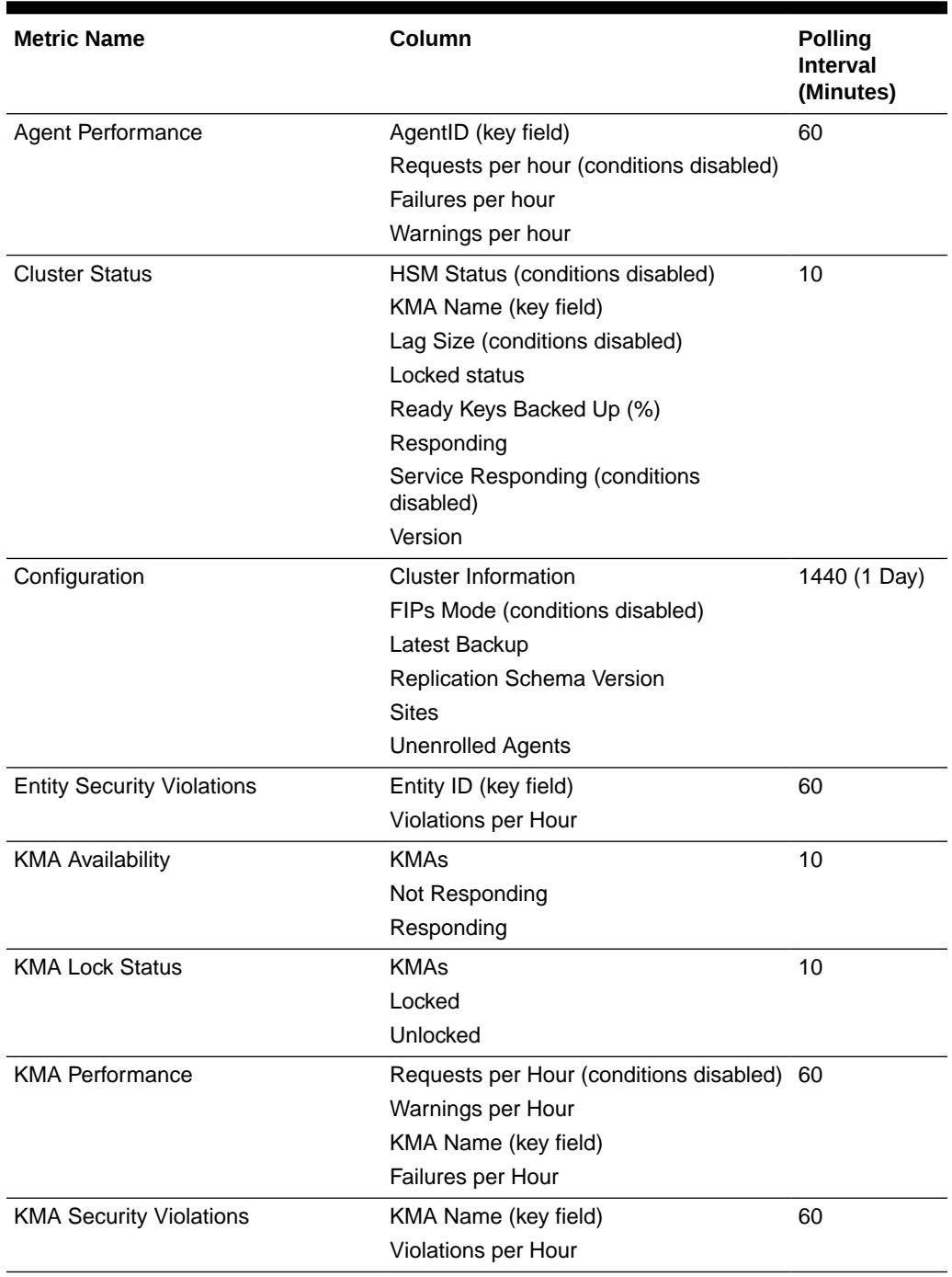

#### <span id="page-13-0"></span>**Table 2-1 (Cont.) Metric and Collection Information**

### Default Threshold Values

You can set custom thresholds for some metrics within Oracle Enterprise Manager Cloud Control.

The alerts received are contained within the product and are not set as Alerts and Thresholds on the OKM storage appliance itself. The table below shows metrics that have thresholds set with their default values.

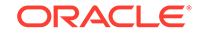

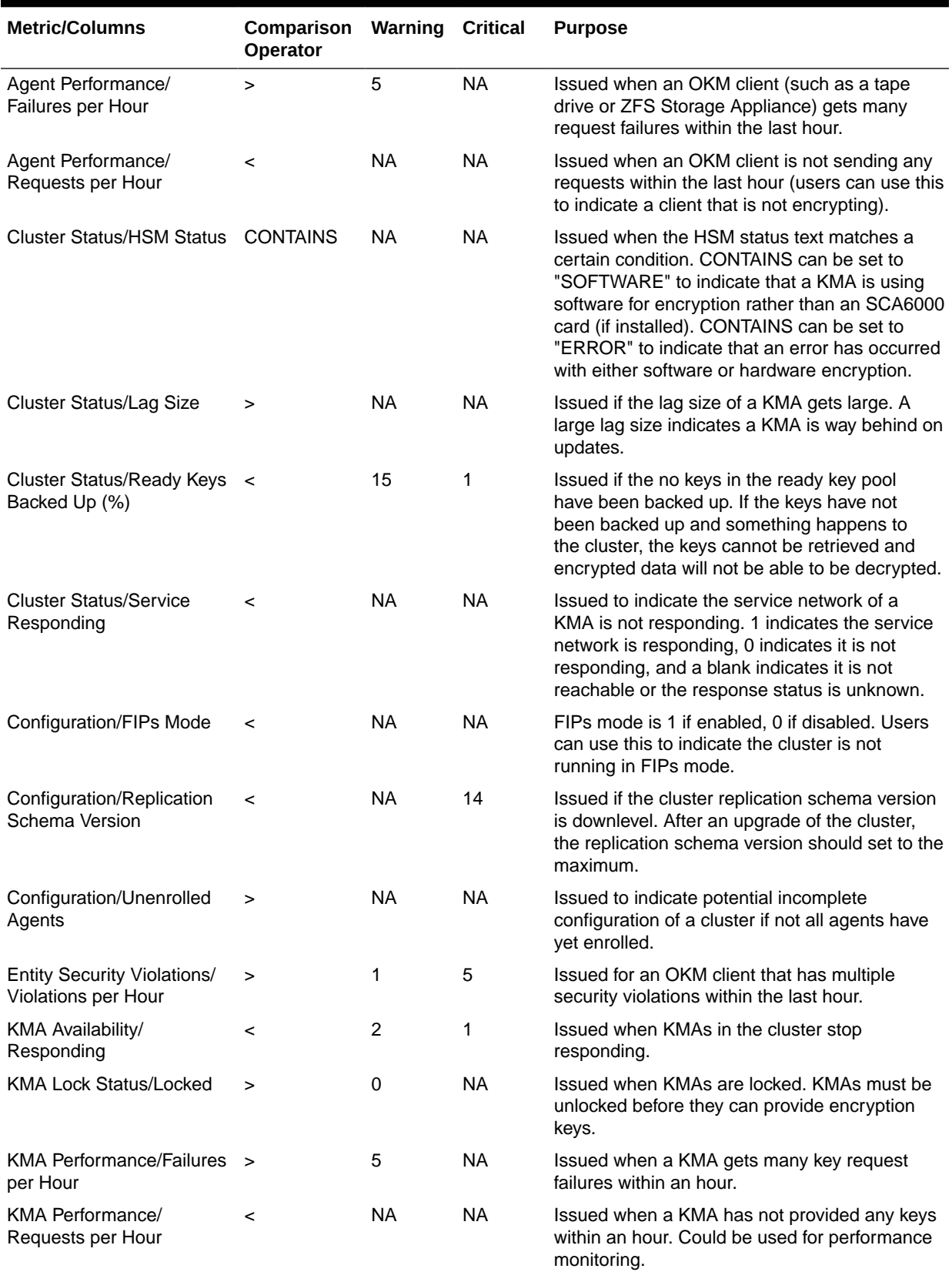

#### <span id="page-14-0"></span>**Table 2-2 Metrics and Default Threshold Values**

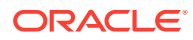

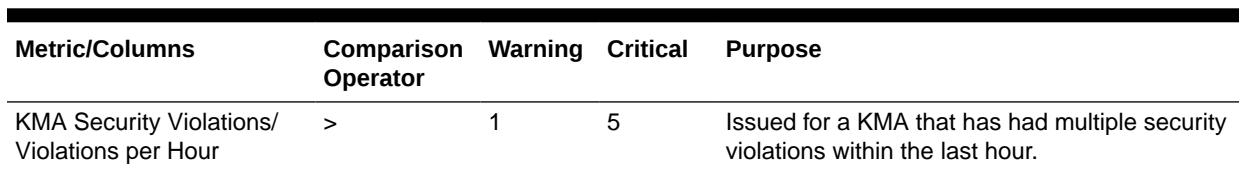

<span id="page-15-0"></span>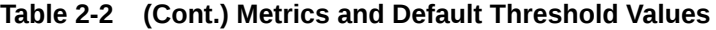

### Performance Issues

Use Oracle Enterprise Manager Cloud Control to provide information to the OKM administrator related to performance degradation in the OKM cluster.

The most common use of the Oracle Enterprise Manager Cloud Control Plug-in (besides simple capacity monitoring and high-level information collection) is analysis of application performance degradation. In the event of a resource contention issue, you can study levels of client access to determine how and when individual clients are accessing a KMA in the OKM cluster, along with the resources they are accessing. The plug-in shows a history of security violations, which OKM agents (such as tape drives) are accessing which KMAs the most, and availability history (for example, if a KMA goes down frequently). If an Oracle database or a Solaris 11 server is an OKM client and starts getting failures, then this plug-in can report these failures.

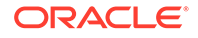

# <span id="page-16-0"></span>3 Troubleshoot the Plug-In

Troubleshoot the plug-in by reviewing the typical issues associated with misconfiguration, incorrect permissions, or changing the configuration within one of the products.

- Appliance Problems and Solutions
- **[Metric Collection Errors](#page-17-0)**
- **[OKM KMA Audit Logs](#page-17-0)**
- [Host Agent Logs](#page-18-0)

## Appliance Problems and Solutions

These are the common problems experienced with the appliance and possible solutions.

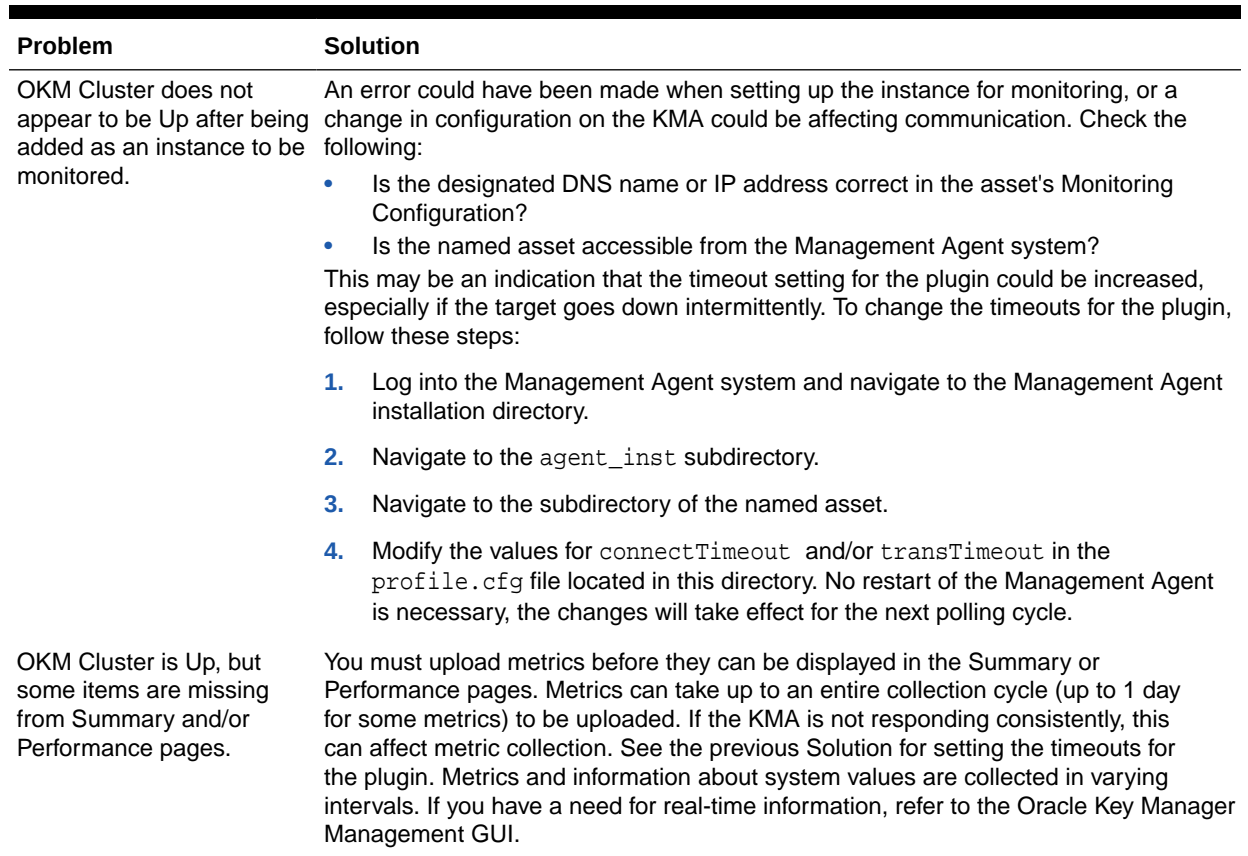

#### **Table 3-1 Appliance Problems and Solutions**

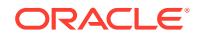

| <b>Problem</b>                                                           | <b>Solution</b>                                                                                                    |
|--------------------------------------------------------------------------|----------------------------------------------------------------------------------------------------|
| A Metric Detail is not<br>the system.                                    | Metrics and information about system values are collected in varying intervals. In the<br>showing a change made on worst case, a metric could be as much as 24 hours out of sync with a KMA. If you<br>have a need for real-time information, refer to the Oracle Key Manager Management<br>GUI. |
| A certificate exported for<br>the OKM Operator is not<br>being accepted. | If this certificate was exported using a 3.0.x Solaris Oracle Key Manager<br>Management GUI, the size of the certificate file is 0. This certificate must be exported<br>using an older GUI, or must be exported from a Windows Oracle Key Manager<br>Management GUI.                            |

<span id="page-17-0"></span>**Table 3-1 (Cont.) Appliance Problems and Solutions**

### Metric Collection Errors

Some common configuration problems manifest as Metric Collection Errors. In some cases, these error messages contain an "Internal Error" followed by a longer Java Exception.

The Support Center uses the Java Exception (if the problem is complex). The following table lists Common Metric Collection problems.

| <b>Metric Collection Error</b>                                                                       | <b>Problem/Solution</b>                                                                                                    |
|----------------------------------------------------------------------------------------------------|----------------------------------------------------------------------------------------------------|
| No java security providers<br>configured on<br>Management Agent:<br>TLS RSA WITH AES 25<br>6 CBC SHA | <b>Problem:</b> The plugin cannot use AES256, which is required to communicate with<br>OKM.                                                                          |
|                                                                                                    | <b>Possible causes:</b> The java used by the Enterprise Manager Management Agent has<br>not been configured to use AES256.                                           |
|                                                                                                    | <b>Solution:</b> Follow the instructions in "Enable Java Unlimited Cryptographic Strengths".                                                                         |
| 1000 Access denied                                                                                   | <b>Problem:</b> The credentials being used to monitor the system are being rejected by the<br>KMA.                                                                   |
|                                                                                                    | <b>Possible causes:</b>                                                                                                    |
|                                                                                                    | The OKM User may not have an Operator role associated with it, or maybe be<br>Disabled.                                                                              |
|                                                                                                    | The certificate files associated with the Monitoring Credentials may be missing or<br>inaccessible to the Management Agent system, or maybe be incorrect or corrupt. |
|                                                                                                    | Solution:                                                                                                    |
|                                                                                                    | Verify the User is configured correctly on the KMA.<br>1.                                                                                                    |
|                                                                                                    | Follow the instructions in "Configure the OKM Appliance".<br>2.                                                                                                    |

**Table 3-2 Common Metric Collection Errors**

### OKM KMA Audit Logs

Use the audit log on the target OKM KMA for detailed debug information.

Debugging the reason that an OKM Agent is not properly collecting statistics from an OKM KMA can be more difficult and should only be done by service personnel. Contact the Oracle Support Center.

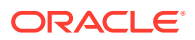

### <span id="page-18-0"></span>Host Agent Logs

Most problems (other than version mismatches) occur during the collection of metrics or response information. Look for the following logs on the Enterprise Management Agent host.

The Enterprise Management Agent host may differ from the OEM Management Service location. In the following file locations, %AGENT\_LOCATION % indicates the home directory of the Agent, typically similar to /export/home/oracle/OracleHomes/ agent10g. An asterisk (\*) indicates there are several files with additional extensions. The table below lists host Agent log locations.

#### **Table 3-3 Host Agent Logs**

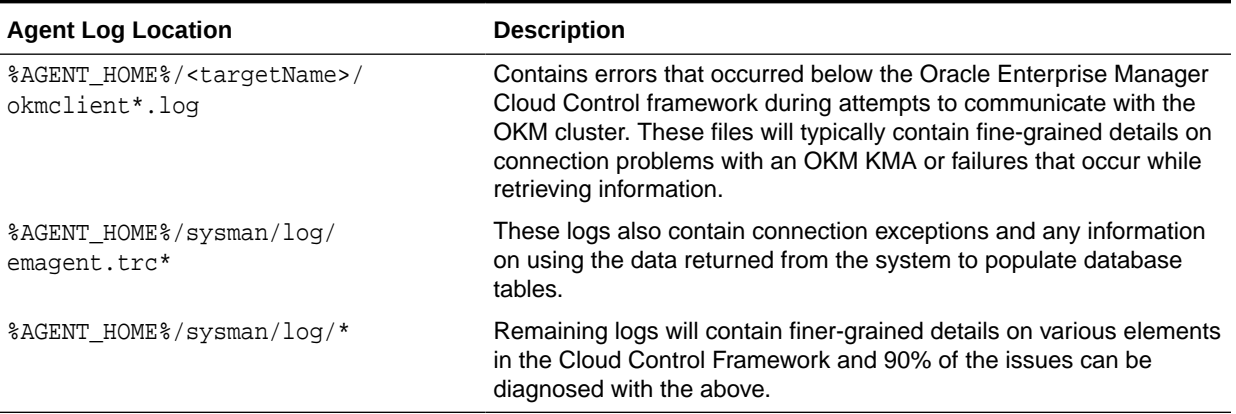

#### **Note:**

When interacting with the Support Center or developers within your own help desk, include the emagent.trc\* files for reference.

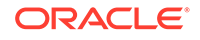